# Beseitigung von Papierstaus

Die Meldung Papierstau erscheint, wenn sich Papier im Papiertransportsystem verklemmt hat oder gar kein Papier eingezogen wird. Das Gerät wechselt automatisch in den Offline Modus und die Anzeige Warnung blinkt. Das KYOCERA Client Tool kann die Stelle des Papierstaus anzeigen. Entfernen Sie den Papierstau. Nach der Beseitigung des Papierstaus, setzt der Drucker den Ausdruck fort.

## Mögliche Staubereiche

Folgende Staupositionen sind möglich. Gehen Sie zur angegebenen Seite, um Informationen zur Beseitigung des Papierstaus zu erhalten.

# spierstaus, setzt der Drucker den Ausdruck fort.<br>
Mögliche Staubbereiche<br>
spierstaus zu erhalten.<br>
S-1040/FS-10610 Saupositionen Siehe SHO40/FS-10610 Selection<br>
S-1040/FS-10610 FS-1060DM/FS-10610 Selection<br>
Staubbereich Be Mögliche Staubereiche<br>
olgende Staupositionen sind möglich. Gehen Sie zur angegebenen Seite, um Informationen zur Beseitigung des<br>
S-1040/FS-1041<br>
S-1040/FS-1041<br>
F-1040/FS-1041<br>
F-1040/FS-1041<br>
F-1040/FS-1041<br>
F-1040/FS-1 olgende Staupositionen sind möglich. Gehen Sie zur angegebenen Seite, um Informationen zur Beseitigung des<br>
S-10400FS-1041<br>
S-10400FS-1061DNFS-1061DN<br>
S-1040FS-1041<br>
S-1060DNFS-1061DNFS-1061DN<br>
S-1060DNFS-1061DNFS-1061DNFS specialist 201 erhalten.<br>
S-1940/FS-1941<br>
Stauboreich Beschreibung<br>
A Hinter Abdeckung Selte 5-9, 5-10<br>
C Universalzufuhr Seite 5-13<br>
C Universalzufuhr Seite 5-13<br>
C Universalzufuhr Seite 5-13<br>
C Universalzufuhr Seite 5-13 Störungsbeseitigung<br>
Störungsbeseitigung<br>
Die Meldung Papierstau erschien einer Papier im Papiertransportsystem verklemmt hat oder gar kein Papier<br>
Die Meldung Papierstau erschein kwem sich Papier in den Offline Modus und

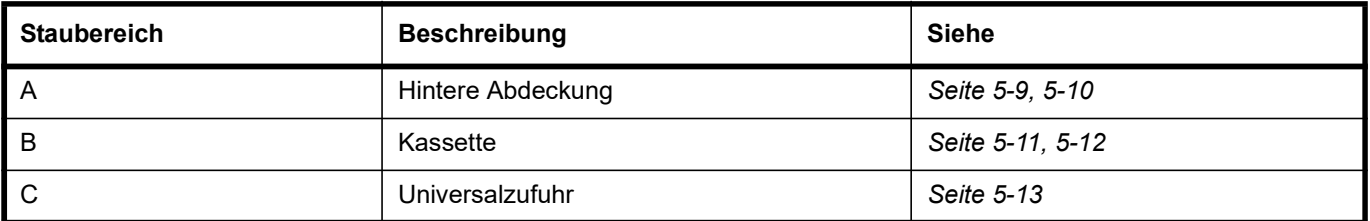

### Allgemeine Anmerkungen zur Beseitigung von Papierstaus

Bei dem Versuch, einen Papierstau zu beheben, sollten Sie Folgendes berücksichtigen:

VORSICHT Wenn Sie einen Papierstau beseitigen, ziehen Sie vorsichtig am Papier, damit es nicht reißt. Papierreste können leicht übersehen werden und führen häufig zu einem erneuten Papierstau.

- Treten Papierstaus häufiger auf, probeweise eine andere Papiersorte oder Papier aus einem anderen Paket benutzen oder den Papierstapel umdrehen. Kann das Problem durch Wechseln der Papiersorte nicht gelöst werden, liegt möglicherweise ein Druckerfehler vor.
- Ob eine gestaute Seite nochmals gedruckt wird, hängt davon ab, an welcher Stelle der Papierstau aufgetreten ist.

# Hintere Abdeckung

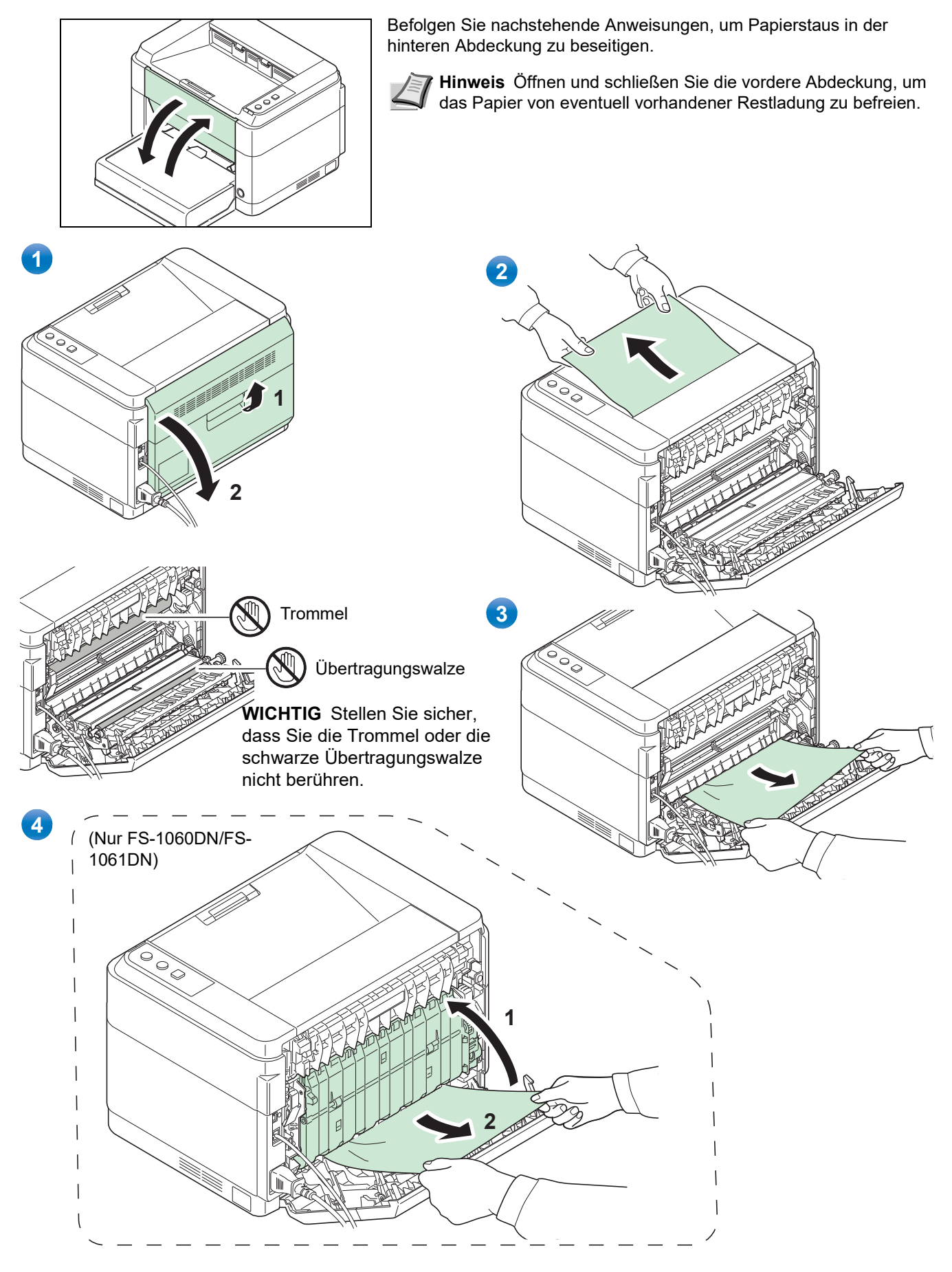

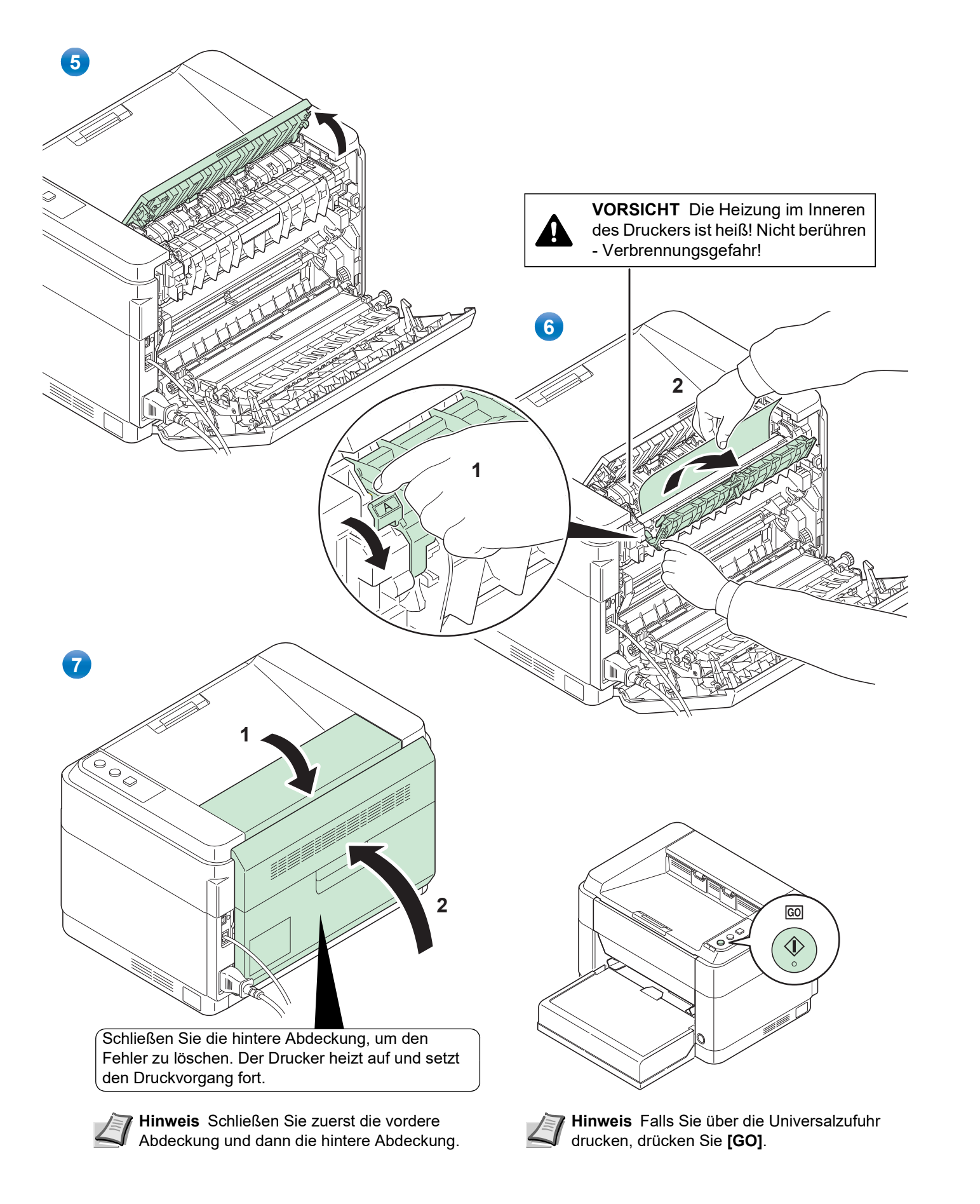

## **Kassette**

Führen Sie folgende Schritte aus, um einen Papierstau in der Kassette zu beseitigen.

WICHTIG Legen Sie schon einmal gezogenes Papier nicht erneut ein. Siehe Hintere Abdeckung auf Seite 5-9.

Hinweis Öffnen oder schließen Sie die vordere oder hintere Abdeckung nicht, bevor Sie das gestaute Papier entfernt haben.

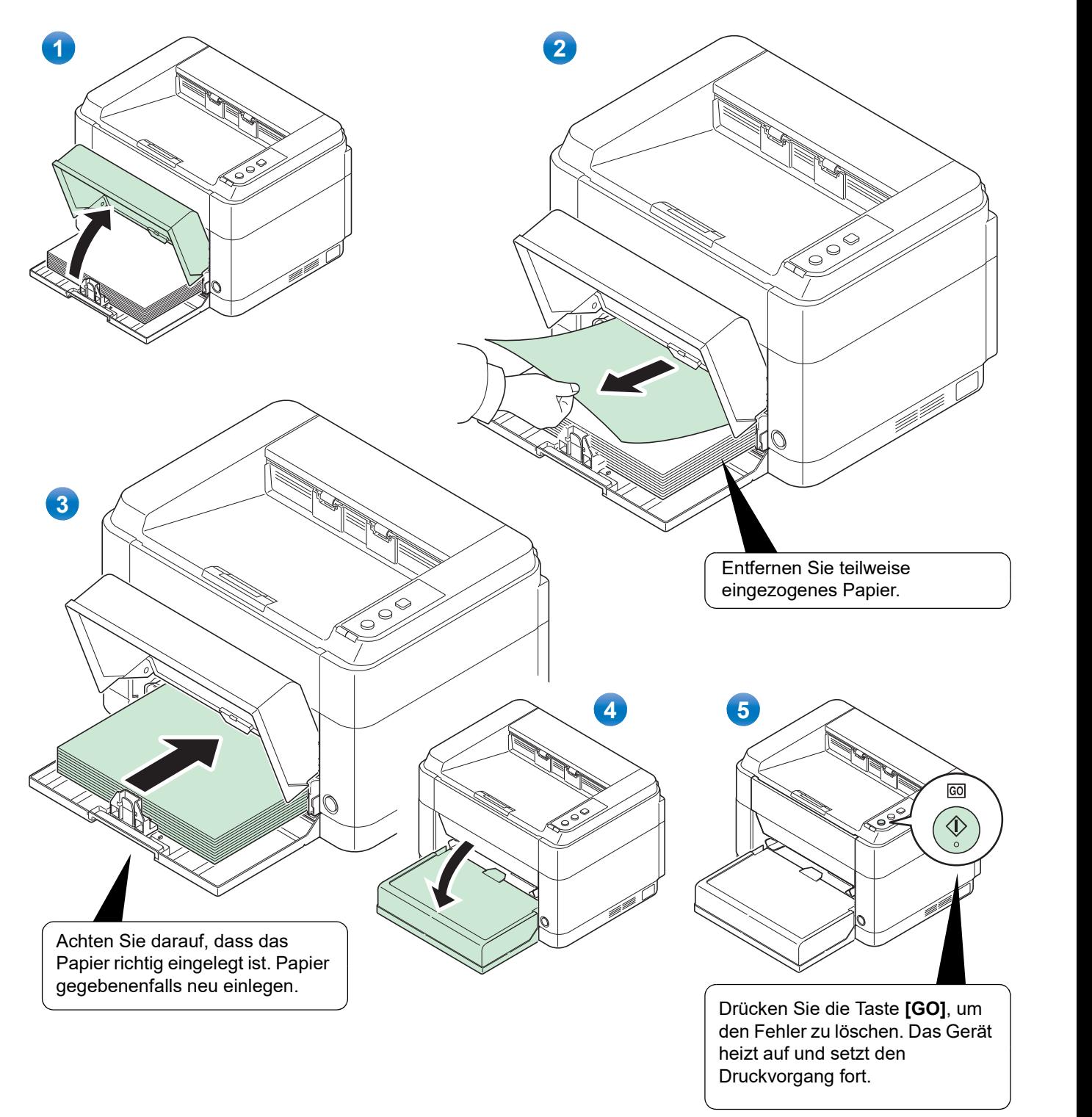

### Falls das Papier nicht eingezogen wird

Dicke des eingelegten Papierstapels überprüfen

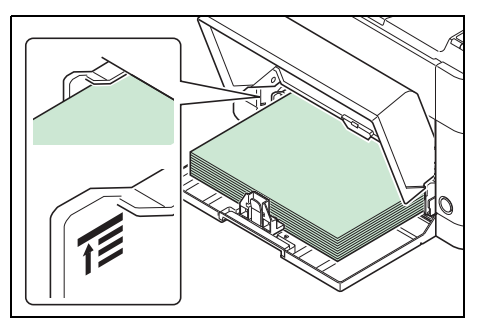

Falls Sie einen größeren Stapel dickes Papier in die Kassette einlegen, wird es möglicherweise nicht eingezogen. In diesem Fall verringern Sie die Menge des eingelegten Papiers.

### Auffächern und Ausrichten

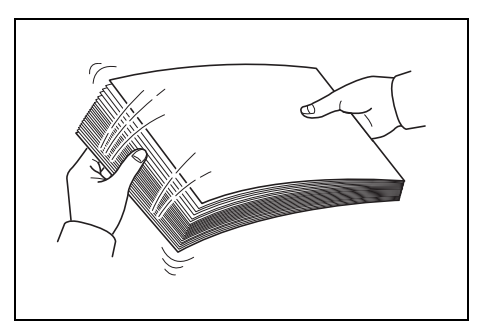

Nehmen Sie alle Seiten (inklusive Duplex-Anleitung) aus dem Ausgabefach. Fächern Sie die Seiten sorgfältig auf, um Papierstaus zu vermeiden.

Sollte das Papier an einer Kante leicht gerollt sein, glätten Sie es vor dem erneuten Einlegen.

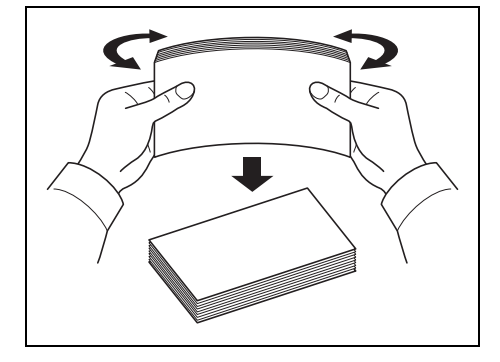

Kein Einzug durch welliges Papier

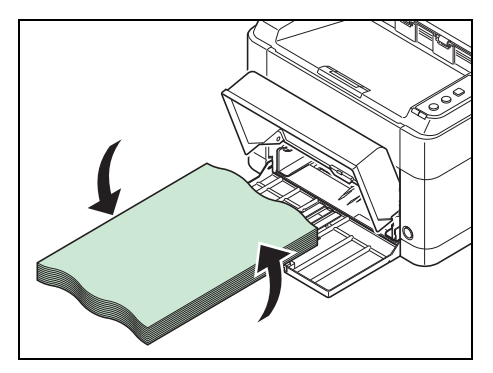

Falls das Papier nicht eingezogen wird, weil es an den Kanten wellig ist, drehen Sie die Unterseite nach oben und versuchen Sie es erneut.

### Universalzufuhr (Nur FS-1060DN/FS-1061DN)

Befolgen Sie nachstehende Anweisungen, um Papierstaus in der Universalzufuhr zu beseitigen.

WICHTIG Legen Sie schon einmal gezogenes Papier nicht erneut ein. Siehe Hintere Abdeckung auf Seite 5-9.

Hinweis Öffnen oder schließen Sie die vordere oder hintere Abdeckung nicht, bevor Sie das gestaute Papier entfernt haben.

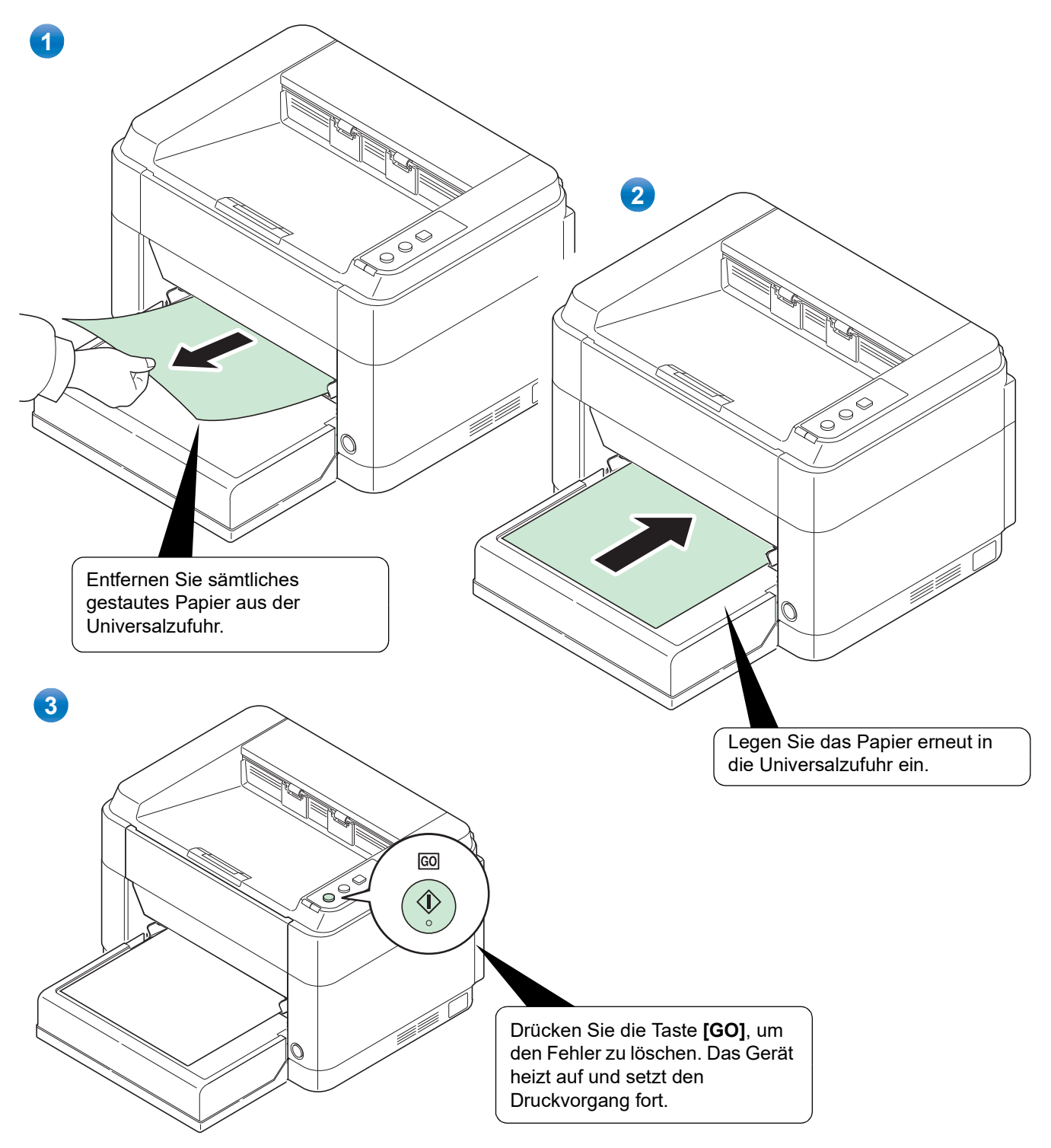